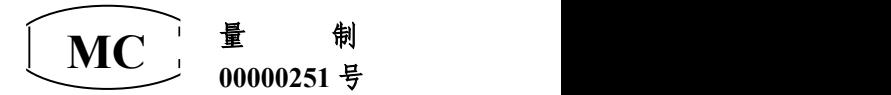

# LSZ 系列在线多普勒流量计

# LSZ-1J 使 用 说 明 书

天津市求精科技发展有限公司

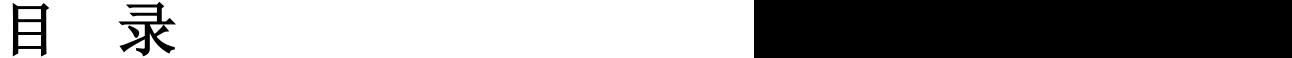

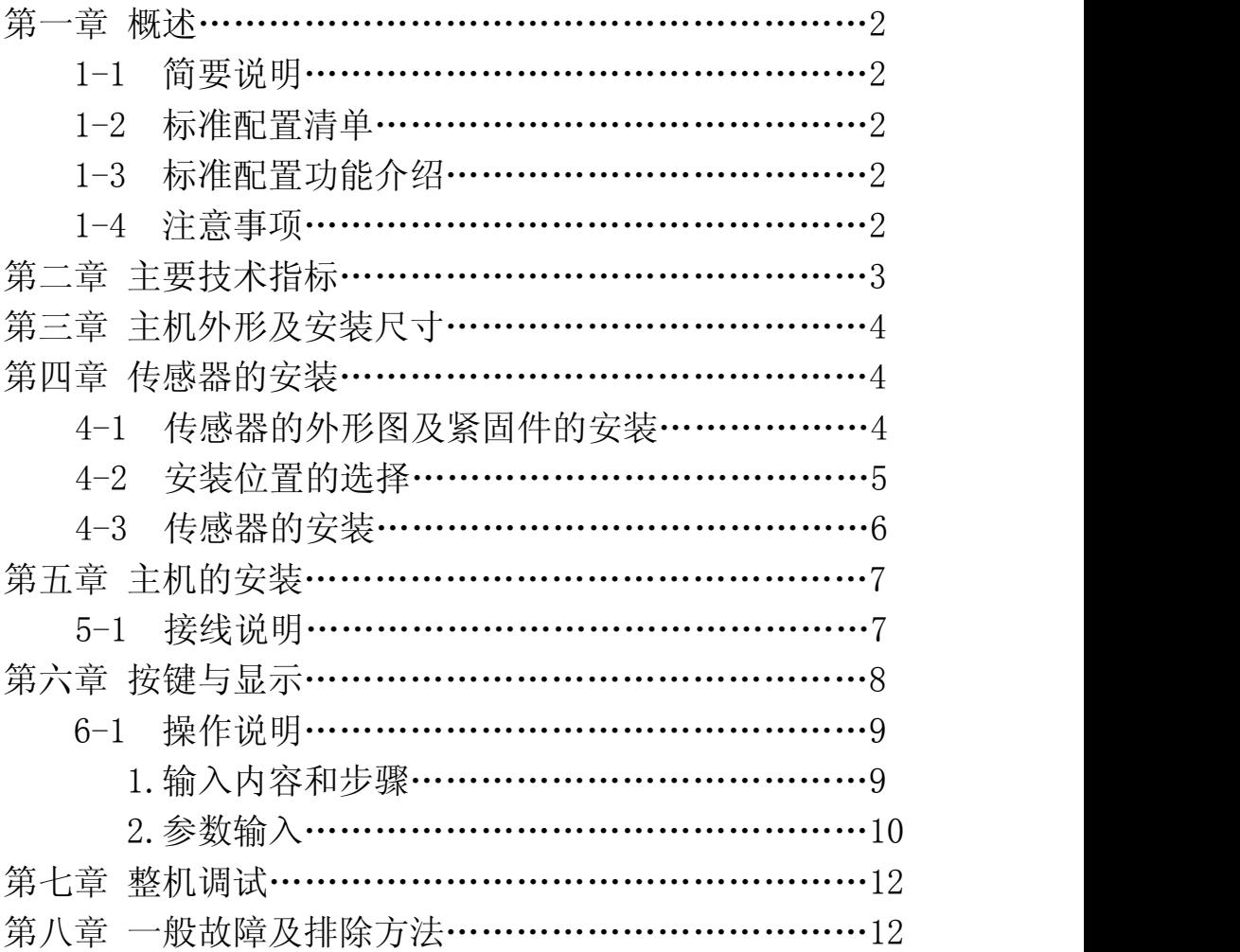

# 第一章 概 述

#### 1-1 简要说明

LSZ 系列在线超声多普勒流量计是一种耐用的、非接触式测量的超声波 流量计,它可以在管道外部测量液体的流量,无需对管道进行破损和改造。安 装和拆卸十分方便,为您省夫了一笔可观的安装和拆卸费用,并且可使您的工 艺不间断,这样也就将因仪表安装而造成停产的损失降到了最低。LSZ 在线超 声多普勒流量计采用先进的单片机技术和超大规模集成电路,使其高度智能化, 极大地提高了运行的稳定性,从而保证了仪表的精度和可靠性。仪表的外壳采 用进口全塑机箱,达到国际 IP65 的防护等级。

LSZ 在线超声多普勒流量计适用于城市污水处理厂、环保监测及矿山、油 田、冶金、化工、炼油、造纸、食品等行业的城市排水、工业废水、生活污水、 泥浆、纸浆、油水混合液等流量计量。适用于钢铁、硬质塑料管等硬质管材, 可以对多种管径和壁厚的管内含有悬浮固体颗粒或气泡的二相流体进行测量。

#### 1-2 标准配置清单

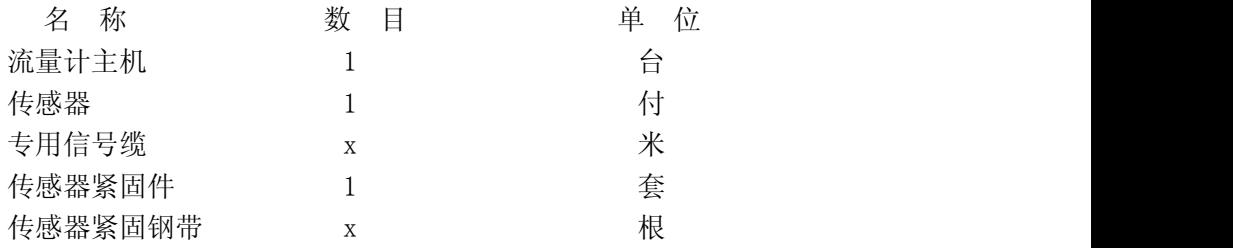

#### 1-3 标准配置功能介绍

- 1. 可以显示用户所输入的管道内直径或通过键盘改变的管道内直径。
- 2. 显示用户当前使用管道内介质流速 XX.XXm/s 。
- 3. 显示用户当前使用管道内介质瞬时流量 XXXXXX.XXXm<sup>3</sup>/h 。
- $4.$  显示用户当前使用管道内介质自某时刻起的累积量 XXXXXXXXm3。  $\frac{3}{2}$
- 5. 提供用户设定流速系数,而给出 4~20mA 电流输出。

#### 1-4 注意事项

- 1. 仪表在使用前应仔细阅读本使用说明书,若有不明白的地方请与本公司联 系。
- 2. 仪表不要放置在具有强列振动的场所。
- 3. 仪表周围的环境温度、湿度不要超过"技术条件"中的要求。
- 4. 仪表所使用的电源除满足"技术条件"的要求外还应注意不要与变频调速 器、电焊机、大型电力设备等污染电源的设备使用同一电源。
- 5. 测量的管路、液体要适合本仪表的要求,请仔细阅读"传感的安装"一章。 因为许多测量的异常情况均由测量位置的选择及传感器安装不当所造成  $\rm \dot{m}$  . The contract of  $\rm \ddot{o}$  is the contract of  $\rm \ddot{o}$  is the contract of  $\rm \ddot{o}$  is the contract of  $\rm \ddot{o}$  is the contract of  $\rm \ddot{o}$  is the contract of  $\rm \ddot{o}$  is the contract of  $\rm \ddot{o}$  is the c

## 第二章 主要技术指标

- 精 度:2.0 级
- 杂质含量:≥100mg/L
- 管径范围:Φ50mm~2200mm
- 流速范围:0.1m/s~20m/s
- 管道材料:钢、硬质塑料等致密性导声材料
- 环境条件:
- 主 机:工作温度 -10℃~55℃ 相对湿度不大于 95%

大气压力 86~108KPa

- 传 感 器:工作温度 -20℃~60℃ 高温 -20℃~100℃ 相对湿度不大于 95% 大气压力 86~108KPa
- 功 率:≤15W
- 主机防护等级:IP65
- 输 出:4-20mA 或 RS232/485、累积脉冲(根据用户需求选定)
- 主机工作电源电压: AC220V±20%
- 电 缆:传感器至主机之间电缆可长达 200 米

# 第三章 外形及安装尺寸

LSZ-1J 多普勒流量计,进口壁挂式塑料机箱, IP65 保护等级。 外形尺寸:260×285×150mm 安装方法:3×6 塑料胀管

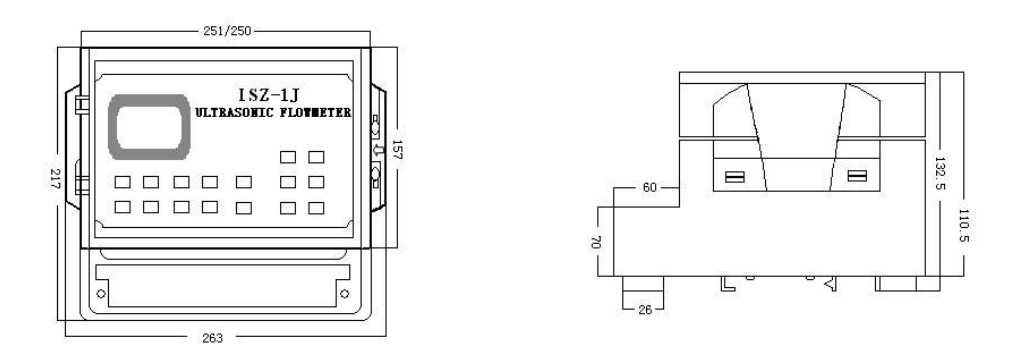

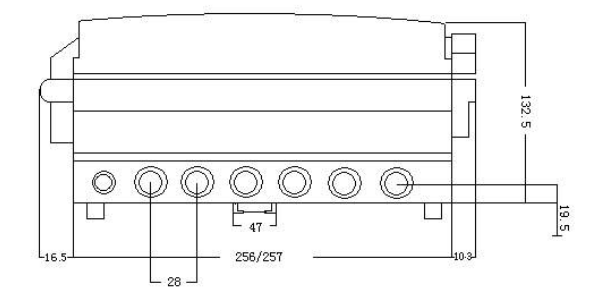

第四章 传感器的安装

# 4-1 传感器的外形图及紧固件结构图

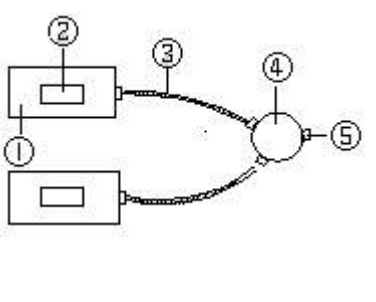

传感器结构如图一所示:

图 一

①传感器壳体 ②传感器换能器 ③传感器引线 ④传感器接线盒 ⑤电缆线入线孔

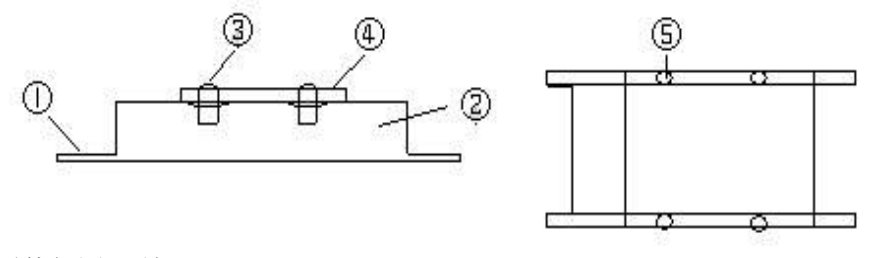

紧固件如图二所示:

图 二

1 紧固支架 ②平衡挡板 ③紧固螺铨 ④ 压板 ⑤紧固螺 孔 しゅうしょう しゅうしょう しゅうしょく しんしょう

#### 4-2 安装位置的选择

由于传感器的安装位置,被测管路的状态对测量精度有很大影响,因此 请选择满足下列条件的场所。

- 1. 管道圆度好,内表面光滑,管壁均匀。
- 2. 上游侧 5D,下游侧 3D 以上的直管段,注"D 为管道内径"。
- 3. 被测管路必须充满液体。
- 4. 必须有足够的空间易于传感器的安装与操作。
- 5. 在水平的被测管路,传感器不应装在管道的顶部和底部,并避开管道凹凸 不平及有焊缝处。

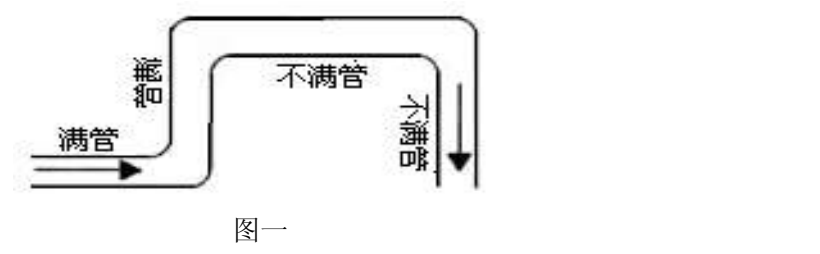

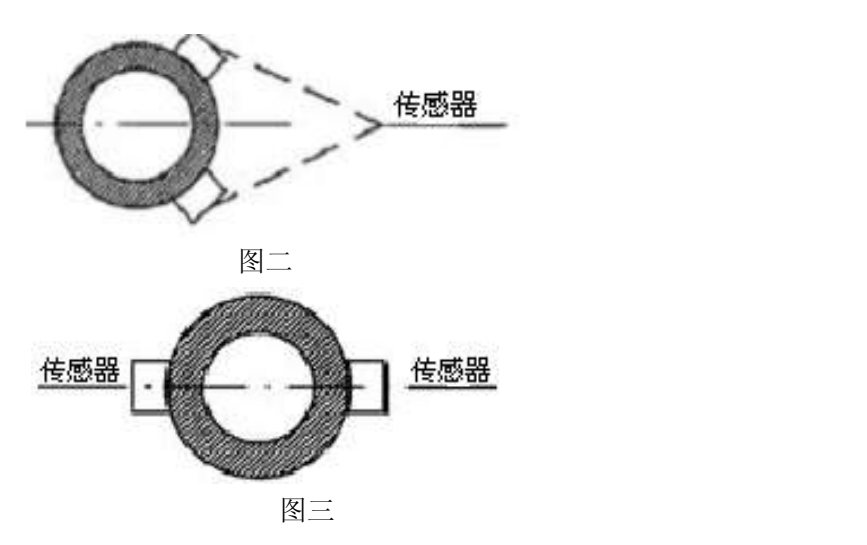

# 4-3 传感器的安装

图 4-3.1 所示为传感器装在直径 D<400mm 管道上

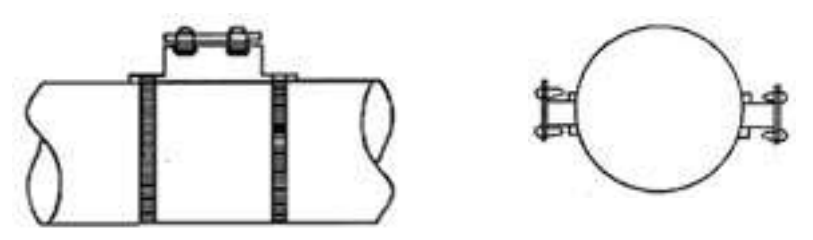

图 4-3.2 表示传感器装在直径 D≥400mm 的管道上

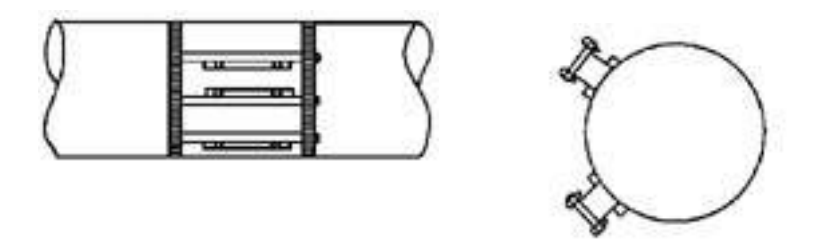

1、在已定的安装位置周围比传感器约大一倍的面积上,将管壁上的油漆、 铁锈、污垢等清除干净,擦净露出金属应无凹凸不平。

2、根据图一、二将紧固件安装在管道上,用不锈钢带将其固定在管道上, 不应松动。

3、铺设好电缆由电缆接入孔接到接线盒中的接线端子上。

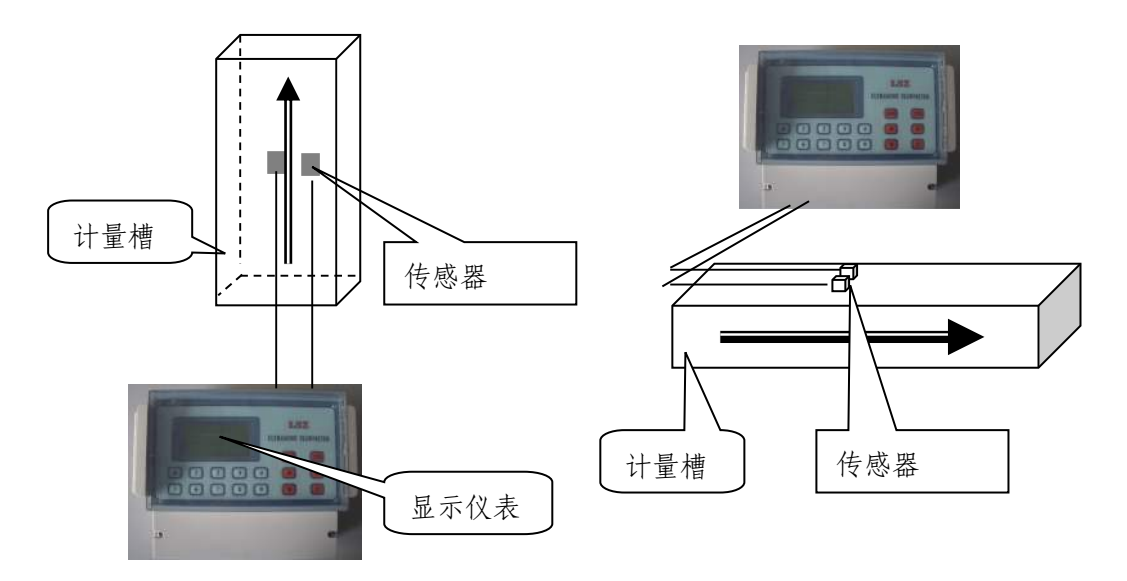

#### 测量示意图

4、每个传感器换能器正面,涂上一厚层耦合剂(黄油)后,将传感器换 能器面与管壁接触,放置在紧固组件中,并用压紧盖板将传感器压紧,耦合剂 应从传感器四周的缝隙中挤出,形成一道密封条。紧固螺铨钮紧,注意四个螺 铨用力要均匀,不要使传感器偏移。

# 第五章 主机安装

主机一般应安装在室内,如安装在室外应有仪表箱。AC220V 电源尽可能采 用仪表电或照明电。采用动力电时,不能与变频设备处于同一回路中。 壁挂式机箱,打开仪表箱上盖后可看见 2 个角上有安装孔,用二个Φ6mm 胀管 挂在墙上。

主机引出线都有接线说明,接线时一定要切断电源,防止触电。

#### 5-1 接线说明

接线如下:

LSZ-1J

主机电源

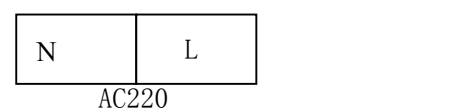

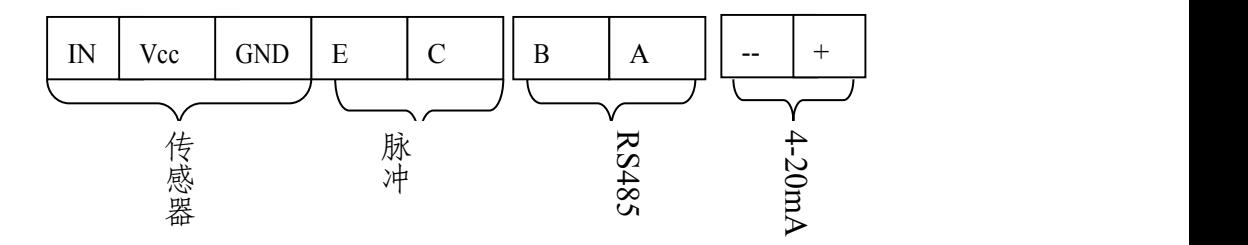

其中:

- 、+ 为 4—20mA 表示电流输出;

VCC、IN、GND 传感器输入,VCC 为信号线、IN 为电源线、GND 为地线; A、B 为 RS485 输出;

E、C 为脉冲输出;

传感器接线盒接线如下:

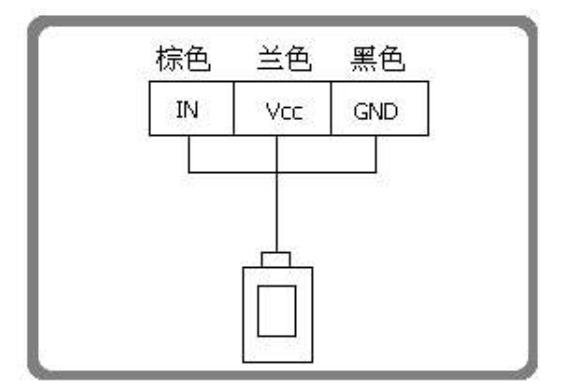

- 接线盒接线方法:
- 1. 先将接线盒盖上的四个固定螺丝拧下,盖取下;
- 2. 将要接的电缆线从接线盒单孔内穿入;

需接的电缆线线色与原来盒内接线端子的电缆颜色相对应(一般红色代表 信号线 IN,绿、蓝色表示+15V,黄、黑表示地线 GND)。

# 第六章 按键与显示

LSZ-1X、LSZ-1J 主机都采用四行背景光液晶显示,薄膜按键输入,为客户提供

数据显示和人机对话。

#### 6-1 操作说明

#### 1.输入内容和步骤

LSZ-1J 型流量计常规测量时需输入下列参数:

- 1. 管道内径 1
- 2. 滤波系数:50(出厂已设定)
- 3. 传感器安装方式: V 型法和 Z 型法,超声多普勒传感器选 V 型法(出厂已设 定) コンピューター アンディング こうしょう しんこうかい しんこうかい かんこうしょう
- 4. 流量系数 1:300(出厂已设定)
- 5. 电流输出量程:3000 (出厂已设定)
- 6. 传感器类型选择(因为主机可支持多种不通探头):选择大号(出厂已设定)
- 7. 巡检通道数量:根据带传感器数量选择

上述参数条件的输入步骤一般遵循下列快速设置步骤顺序:(【】中表示对应按 键)

- 1. 键入【MENU】【1】【0】进入 M10 窗口选择显示测量方式【ENT】
- 2. 键入【MENU】 【1】 【1】 讲入 M11 窗口输入滤波系数: 50【ENT】
- 3. 键入【MENU】【1】【2】进入 M12 窗口输入管内径 1: 实际管径值【ENT】
- 4. 键入【MENU】【1】【3】讲入 M13 窗口设定流量系数 1: 300【ENT】
- 5. 键入【MENU】【1】【4】进入 M14 窗口设定电流输出量程:3000【ENT】
- 6. 键入【MENU】【1】【5】进入 M15 窗口设定巡检通道数【ENT】
- 7. 键入【MENU】【1】【6】进入 M16 窗口设定仪表编号【ENT】
- 8. 键入【MENU】【1】【7】进入 M17 窗口设定上限【ENT】
- 9. 键入【MENU】【1】【8】进入 M18 窗口输入计量槽的宽度【ENT】
- 10. 键入【MENU】【1】【9】进入 M19 窗口输入计量槽的长度【ENT】
- 11. 欲在主菜单中向下移动,键入【︽】
- 12. 欲在主菜单中向上移动,键入【︾】

#### 选择显示通道:【MENU】【1】【0】

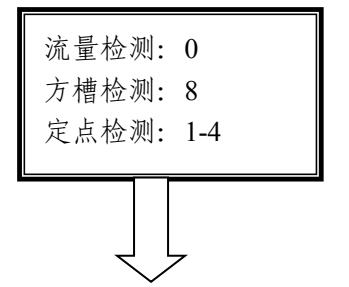

#### 瞬时流量/流速/累积量

流量检测: 0 || 本窗口用于显示瞬时流量、流速、累积流量

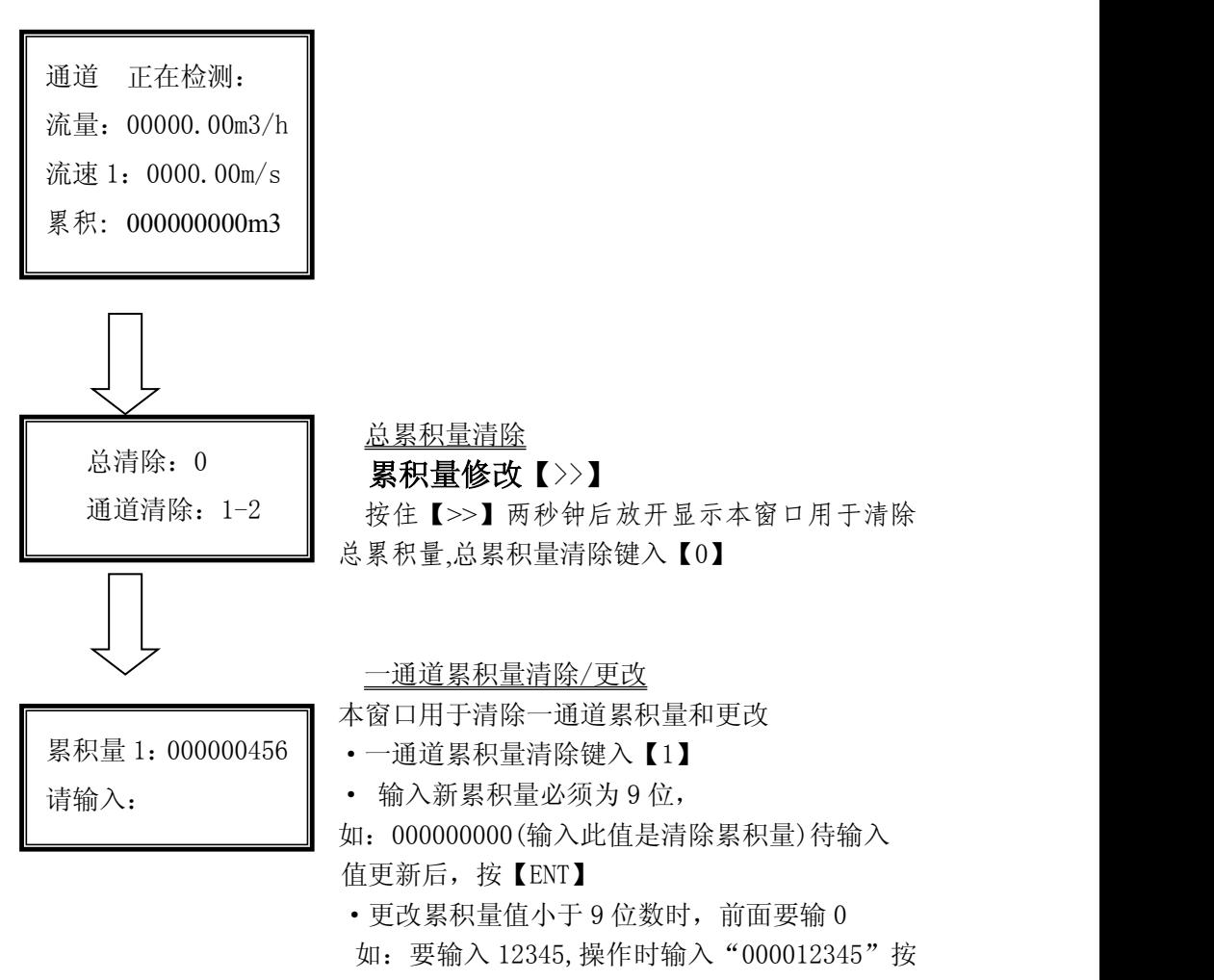

【ENT】

#### 2.参数输入

 MENU 键用于访问菜单,每访问一种菜单按一次此键,再按菜单编号 11— 15 即进入相应功能;

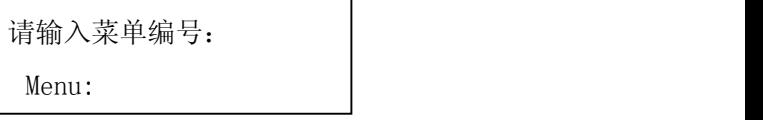

10 键功能键,进入测量状态,显示流量、流速、累积量;

流量检测:0 方槽检测:8 定点检测:1-4 11 键为滤波:输入 50;(出厂已设定)

滤波: 80

 12 键为管内径 1:输入第一通道管内径; 管内径输入显示

管内径 1:0200 mm

若需重输入 500mm 管径, 按 0500 显示如下:

D-0200 mm

0500

此时主机已将管径改为 500mm,继续按 ENT 键确认

13 键为流量系数 1:输入通道系数为 300;(出厂已设定)

系数 1:300

14 键为为电流输出量程设定:

电流:300

15 键为设定测量通道数:

仪表通道数:

16 键为仪表编号:

编号:x

17 键设定上限

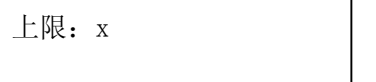

18 键输入计量槽宽度

宽度:x

19 键输入计量槽长度

长度:x

≤ 键, 菜单向下滚动; ≤ 键, 菜单向上滚动; >> 键用于清除累积量; ENT 键,为回车键,也可称为确认键,用于"确认"已输入数字或所选择内容。

## 第七章 整机调试

安装好主机和传感器以后,可进行整机调试:

第一步按 MENU 键进入人机对话方式, 检查和输入有关参数。

第二步如果测量数据不准确或不稳定或没有数,应重新安装传感器,直至数据 准确稳定。

# 第八章 一般故障及排除方法

由于流量计器件和结构大都选用先进国家进口器件,所以由于器 件、结构件损坏引发的故障很低,主要故障来自两个方面。一是传感 器松动,工作不可靠;二是主机参数由于意外原因被改写。因为上面 讲到的人机对话有关参数在断电后不会丢失,可保存一年以上。但由 于电源不稳或操作不当会引起这些参数被改写,所以请客户特别注意 这一点。

一般故障分析及排除方法见下表:

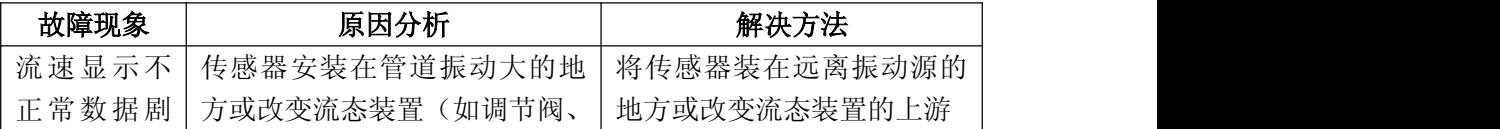

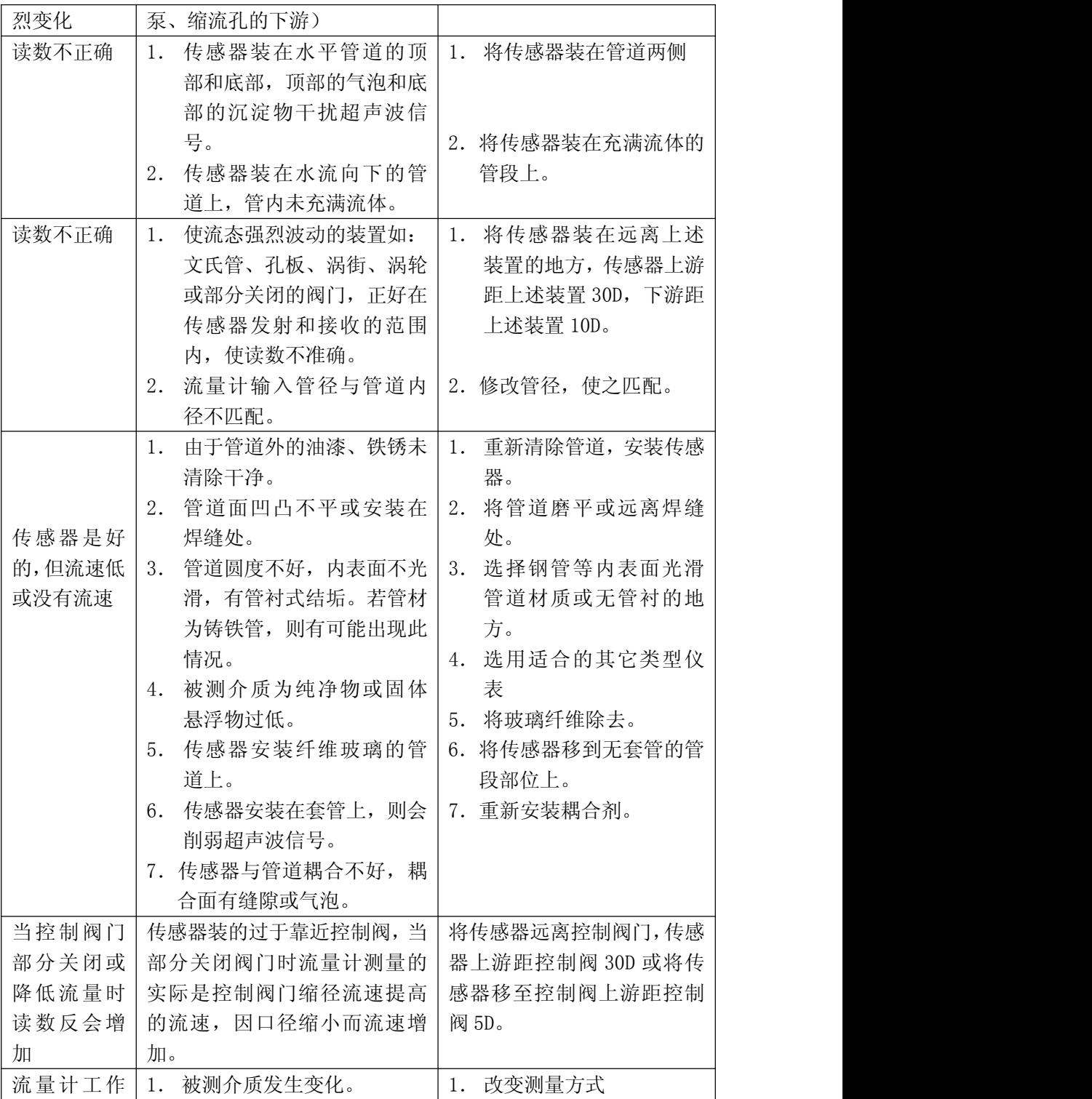

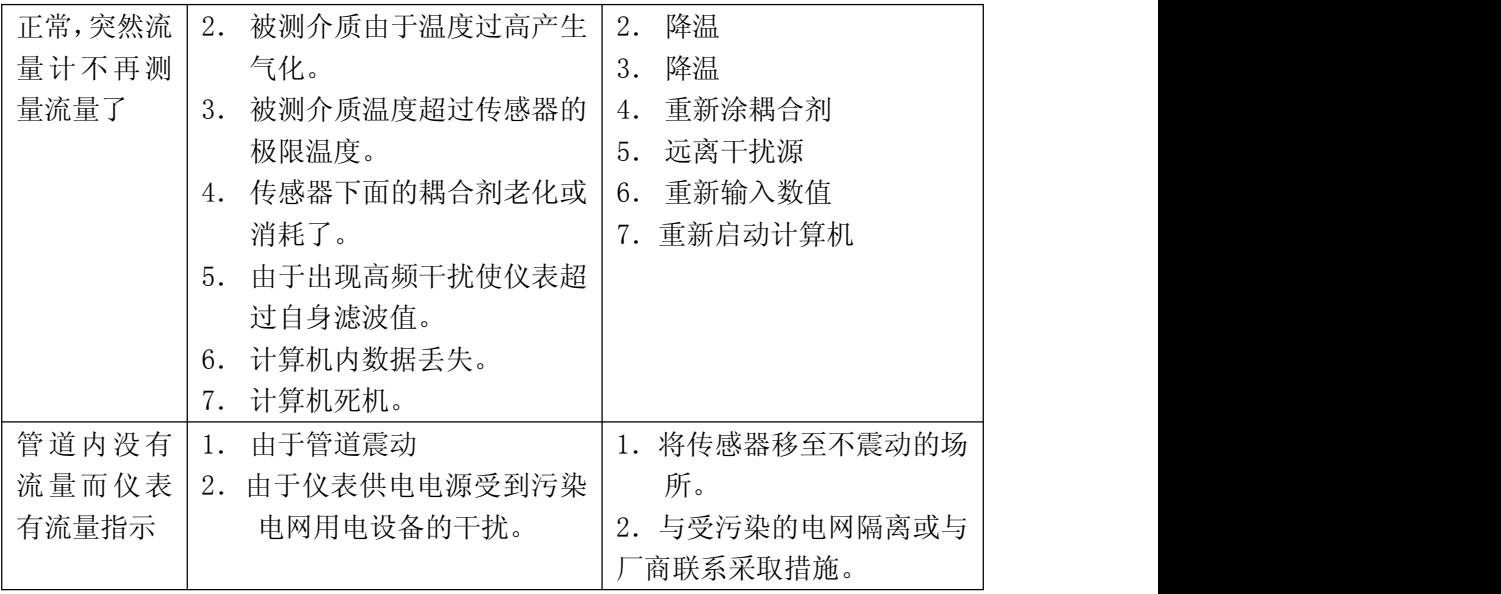